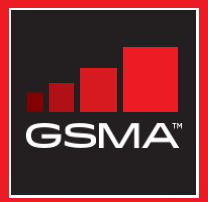

## එකිනෙකා සමග සම්බන්ධ වුණ සමාජයක් මොබයිල් ඉන්ටනෙට් කුසලතා පුහුණු ආධාරක

මූලික මොබයිල් ඉන්ටනෙට් කුසලතා පිළිබඳ<br>ජනතාව පුහුණු කිරීමට මගපෙන්වීමක්

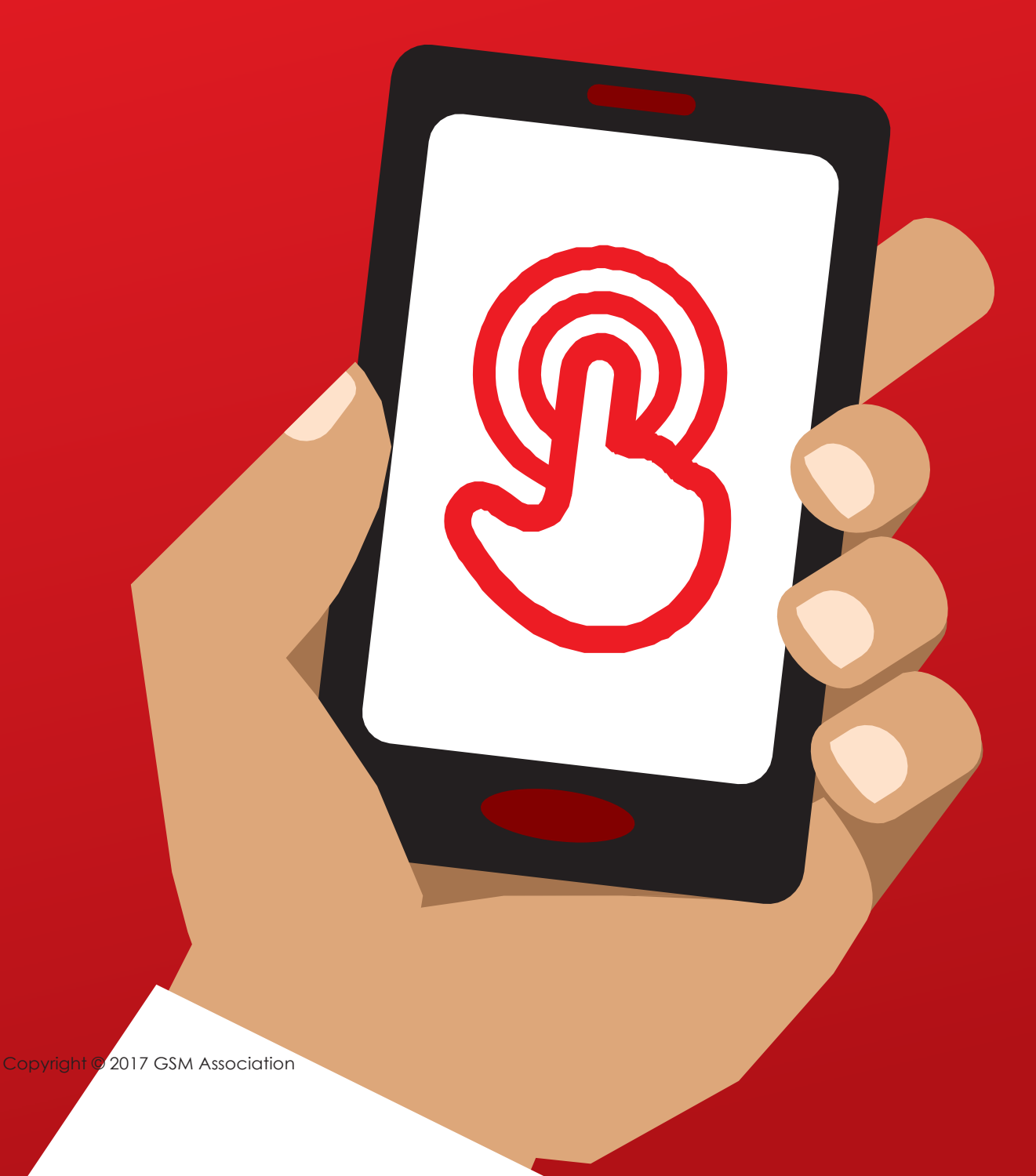

**MODULE 7-ONLINE SAFETY** 

## 7 වන මොඩියුලය - ඉන්ටනෙටි තුළ සුරක්ෂිතතාව (Online Safety)

## Bitesize Training

ඒ කුමක්ද?

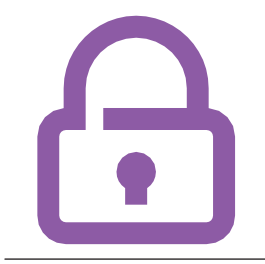

"ඉන්ටනෙට් ඔබට ඉතා පුයෝජනවත්, ඵලදායී ලෙස භාවිතා කළහැකි දෙයක් වුණත්, එය ලොව පුරා ඕනෑම කෙනෙකුට විවෘත අවකාශයක් බව අමතක නොකළ යුතුය. ඒ නිසා, චිය සැබෑ ජීවිතයේ ජනතාව ගැවසෙන තැනක් ලෙස (උදා: පොදු වෙළෙඳපොළක්) සැළකිය යුතු වන අතර, ආරක්ෂිතව සිටීම වැදගත් බව තේරුම්ගත යුතුය."

#### ඔබට ඕනෑවෙන්නේ මේවාය

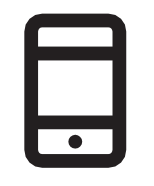

ස්මාර්ට්ෆෝන්-චක

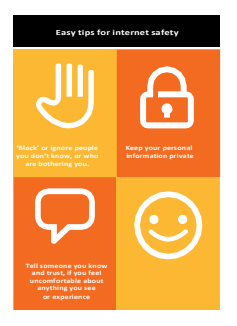

ආරක්ෂා වීමේ පෝස්ටරය

එය යොදාගත හැක්කේ කුමක් සඳහාද?

**'ඉන්ටනෙට් හිදී ආරක්ෂා වීමට ඉඟි**' පතිකාව ලබාදෙන්න.

"ජනතාව ගැවසෙන පොදු ස්ථානයක් සේ සළකා, ඔබ විසින් මේවා කළයුතුය :

- 1. ඔබ නොදන්නා පුද්ගයන් නොසළකා හැර, ඔබට හිරිහැරයක් වන අය 'බ්ලොක් කර' දමන්න
- 2. ඔබේ පෞද්ගලික තොරතුරු රහසිගතව තබාගන්න (උදා.: ඔබ කවුද, ඉන්නේ කොතනද, ඔබේ ආරක්ෂිත මුර පද)
- 3. ඔබ දකින හෝ අත්විඳින යමක් නිසා ඔබ අපහසුතාවට පත්වේ නම්, ඒ ගැන ඔබ හොඳින් දන්නා විශ්වාසදායක අයෙකුට කියන්න
- 4. ආචාරශීලී වන්න. අන් අයගේ පෞද්ගලිකත්වයට ගරුකරන්න."

පුහුණුකරුවා: ඔබට පුමාණවත් වෙලාවක් තිබේ නම්, ඉහත ඒ ඒ ඉඟිය සඳහා ඔබේම උදාහරණ ලබාදෙන්න.

## ආරක්ෂිතව ඉන්නේ කොහොමද?

**පුහුණුවන්නාගෙන් අසන්න** : ආරක්ෂිතව සිටීමට බලාපොරොත්තු වන්නේ කුමන සේවාවෙන් ද? (WhatsApp, YouTube, Wikipedia, Facebook, KaiOS, Android හෝ Mobile Money).

පහත දැක්වෙන දෑ පැහැදිලි කරන්න:

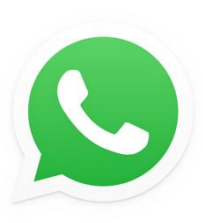

WhatsApp: "ඔබ නොදන්නා කෙනෙකු ඔබට WhatsApp පණිවුඩ චිවන්නේ නම් හෝ ඔබට හිරිහැර වන සේ කටයුතු කරයි නම්, ඒවා වැළක්වීමට ඔබට අවශය නම්. ඔබට ඔවුන් 'බ්ලොක්-කිරීමට' හැකි අතර ඉන්පසු ඔහු/ඇයට ඔබ හා සම්බන්ධ වීමට නොහැක."

**'බ්ලොක් කරන ආකාරය'** පෝස්ටරය පෙන්වා, පියවරෙන් පියවර චය කරන ආකාරය පැහැදිලි කරන්න.

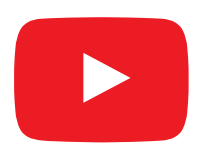

**YouTube**: "ඔබ YouTube වීඩියෝ බලද්දී, නරක හෝ නුසුදුසු යැයි ඔබ සිතන වීඩියෝවක් තිබුණොත්, පෙර පිටුවට ආපසු ගොස්, ඔබ 'සෙවීමට යොදාගත් වචන අලුතෙන් ටයිප්කර' චී අනුව චන වීඩියෝ බලන්න."

YouTube විවෘත කර එයින් පෙන්වාදෙන්න: 'ආපසු යාමේ බොත්තම' (back button) ඔබා, කලින් ටයිප්කර තිබූ සෙවීමේ වචන (keywords) මකා දමා අලුතෙන් වෙනස් වචන යොදා සොයන්න.

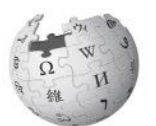

Wikipedia: "ඔබ Wikipedia හි සිටින්නේ නම්, චිහි ඇති තොරතුරු ලොව පුරා සාමාන¤ පුද්ගලයන් විසින් දමා ඇති බව අමතක නොකරන්න! චිම තොරතුරක නිරවදාතාව සනාථ කරගැනීම සඳහා, අදාළ මූලාශුය පරීක්ෂා කළයුතුය."

WikipediA

Wikipedia විවෘතකර එයින් පෙන්වාදෙන්න: පුහුණුවන්නන්ට Wikipedia පිටුවල පහතින් දැක්වෙන මූලාශු හා විමර්ශන ලැයිස්තුව පෙන්වාදෙන්න.

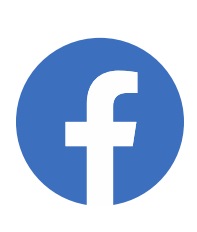

**Facebook**: "ඔබ Facebook හි සිටින්නේ නම්, ඔබේ පොද්ගලික පිටුව (profile) බැලීමට හැකි අය හා ඔබව සම්බන්ධ කරගත හැකි අය සීමාකරන ආකාරය අවබෝධ කරගන්න"

Facebook විවෘතකර එයින් පෙන්වාදෙන්න: 'පෞද්ගලිකත්ව කෙටි මං' (Privacy Shortcuts) පෙන්වා, පිටුව බැලීමට හැකි අය හා මිතුරු වීමට ආරාධනා කර ඔබව සම්බන්ධ කරගත හැකි අය සීමා කරන ආකාරය පෙන්වන්න.

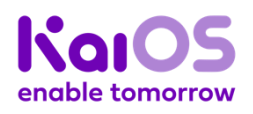

KaiOS: " ඔබ KaiOS ෆෝන්-චිකක් භාවිතා කරන්නේ නම්, ඔබට ආරක්ෂිතව සිටීමට හැකි ආකාරයෙන් වෙනස්කම් කිරීමට හැකි ලක්ෂණ රැසක් ඔබේ ෆෝන්-චකේ ඇත. ඒවා ඔබේ ෆෝන්-චකේ 'පෞද්ගලිකත්වය හා ආරක්ෂාව' ( 'privacy and security') කොටසට ගිය විට දැකගත හැකිය.

KaiOS හි මෙය පැහැදිලි කරන්න: KaiOS පුධාන මෙනුවේ ඇති 'පෞද්ගලිකත්වය හා ආරක්ෂාව' ('privacy and security') කොටස සොයාගන්නා ආකාරය පුහුණුවන්නාට පෙන්වාදෙන්න.

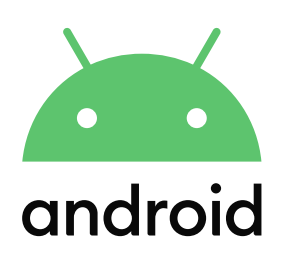

Android: "ඔබ, ඔබේ Android ෆෝන්-චික ටික වේලාවක් භාවිතා නොකර සිටියොත්, බැටරි බලය ඉතිරිකිරීම සඳහා එහි තිරය අකීය වේ. එවිට එය යළිත් කියාකාරී කිරීම සඳහා 'මුරපදයක්' (password) නිර්මාණය කර තිබීමෙන්, වෙනත් අයට ඔබේ ෆෝන්-චක භාවිතා කිරීමට නොහැකි ලෙස සැකසිය හැකිය."

Android හි මෙය පැහැදිලි කරන්න: ෆෝන්-චකේ ආරක්ෂාව සඳහා ආරක්ෂක 'මුරපදයක්' (PIN/passcode) යොදන ආකාරය පුහුණුවන්නාට පෙන්වාදෙන්න.

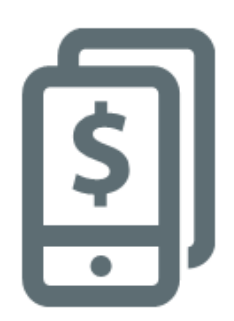

Mobile Money: "ඔබේ පෞද්ගලික රහස් අංකය ('PIN number') ඔබට පමණක් සුවිශේෂී - ඔබ පමණක් දන්නා අංකයක් බවට වගබලා ගන්න. ඔබේ ගිණුමට ඔබ පිවිසෙන්නේ චමගින් නිසා, චය සුරක්ෂිතව තබාගැනීම ඉතාම වැදගත් ය. මොබයිල් මුදල් නියෝජිතයාට, පාරිභෝගික සේවා කාර්ය මණ්ඩලයට හෝ වෙනත් කිසිවෙකුට - පෞද්ගලිකව හෝ SMS හෝ ඉන්ටනෙට් මගින් හෝ, එය කිසි විටෙක ලබාදිය යුතු නොවේ!"

Mobile Money සේවාවක මෙය පැහැදිලි කරන්න: සාමාන¤ මොබයිල් මුදල් ගනුදෙනුවක දී, 'මුරපදය/ රහස් අංකය' (PIN) අවශ<sub>ී</sub> වන ආකාරය පුහුණුවන්නාට පෙන්වාදෙන්න. (උදා.: මිතුරෙකුට හෝ පවුලේ අයෙකුට මුදල් යැවීමේ දී).

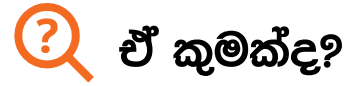

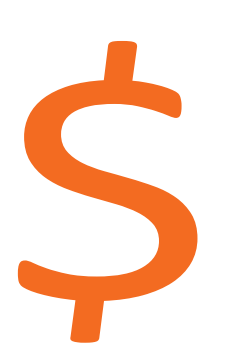

"ඔබ, ඔබේ ෆෝන්-චකෙන් ඉන්ටනෙට් භාවිතාකරන සෑමවිටම, ඔබ පරිභෝජනය කරන්නේ 'ඩේටා' ('data') ය. චනම්, ඔබට ඔබේ මොබයිල් සේවා ජාලයෙන් 'ඩේටා' මිලට ගතයුතුය. ඉන්ටනෙට් හි කරන සමහර කටයුතුවලදී වැඩි 'ඩේටා' පුමාණයක් වැයවෙන අතර, ඒ නිසා පිරිවැය ද වැඩි ය."

"ඔබට ඉන්ටනෙට් සඳහා 'ඩේටා' මිලට ගතහැකිය; චය, ඇමතුම් හා පණිවුඩ සඳහා පෙරගෙවීම් කර ලබාගන්නා අයුරින්ම ය. ඉන්ටනෙට් සඳහා 'ඩේටා', ඔබේ මොබයිල් ජාල නියෝජිතයාගෙන් හෝ පෙරගෙවීම් ලෙස ඩේටා අලෙවි කරන වෙළඳසැළකින් ඔබට ලබාගත හැක."

"සමහර අවස්ථාවලදී, ඉන්ටනෙට් `ඩේටා', `ඩේටා වවුචර' හෝ `ඩේටා කාඩ්පත්' ('data vouchers' හෝ 'data cards') ලෙස මිලට ගෙන ඔබටම මොබයිල් ඉන්ටනෙට් සකීය කරගත හැකිය."

#### ඔබට ඕනෑවෙන්නේ මේවාය

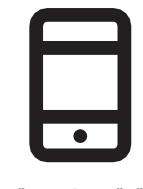

ස්මාර්ට්ෆෝන්

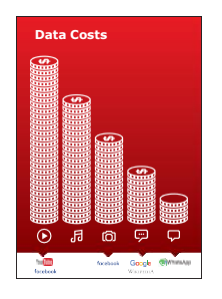

පිරිවැය පෝස්ටරය

#### 'ඩේටා' වැයවෙන්නේ මොනවාටද?

#### පිරිවැය පෝස්ටරය පෙන්වන්න.

"ඉන්ටනෙට් හිදී කරන ඒ් ඒ් කටයුතුවලට වැයවෙන 'ඩේටා' පුමාණ චකින් චිකට වෙනස් වේ. වචන පමණක් ඇති අවස්ථාවල දී අඩුම 'ඩේටා' පුමාණයක් වැයවෙන අතර, රූප/ඡායාරූපවලට ඊට වඩා 'ඩේටා' වැයවේ. සංගීතය වාදනය කිරීම හෝ ඩවුන්ලෝඩ් කිරීමටත් - ස්ටිකර් හා රින්ටෝන් සඳහාත් ඊට වඩා 'ඩේටා' වැයවෙන අතර, වීඩියෝ බැලීමටත් ඩවුන්ලෝඩ් කිරීමටත් වැඩිම පුමාණයක 'ඩේටා' වැයවේ. ඒ නිසා, ඉන්ටනෙට් හි කරන සියලු දේවල් අතරින් වීඩියෝ සඳහා 'ඩේටා' වැයුවේ "

"සමහර ඉන්ටනෙට් සේවා, 'ඩේටා' වැඩිපුර පරිභෝජනය කරන කටයුතුවලට සම්බන්ධයි:

- උදා.: YouTube හි වීඩියෝ බැලීමට 'ඩේටා' විශාල පුමාණයක් වැයවේ.
- උදා. : Google හි වදන් සහිත දෑ සහ රූප බැලීමට අඩු පිරිවැයක් වැයවෙද්දී, වීඩියෝ බැලීමට වැඩි පිරිවැයක් දරන්නට වෙයි.

පැහැදිලි කරන්න: පරිගණක මෘදුකාංග යාවත්කාල කිරීමට (software updates) ද 'ඩේටා' වැඩිපුර වැයවන නිසා, මුදල් වැඩිපුර වැයවේ."

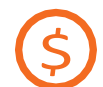

### ඔබේ වේටාවලට වැයවෙන පිරිවැය පරීක්ෂාකරන්නේ කොහොමද?

ෆෝන්-එක පුහුණුවන්නා අතට දී, මෙම පියවරවලට යාමට උදව් කරන්න

"ඔබ භාවිතාකර ඇති 'ඩේටා' පුමාණය හා ඒ ඒ සේවා සඳහා වැයවෙන 'ඩේටා' පුමාණය ගැන අවබෝධයක් ලබාගැනීමට, 'ඩේටා' පර්ක්ෂා කිරීම පුයෝජනවත් ය."

"ඇමතුම් ගැනීමට කාලය හා පණිවුඩ යැවීමට ඇති වාර ගණන සේම, ඔබට තවත් කොපමණ 'ඩේටා' ඉතිරිව තිබේදැයි දැනගැනීමට, ඔබේ ෆෝන්-චකේ කේතයක් ටයිප්කර යැවීමේ හැකියාවක් ඇත. මෙම විශේෂ 6ක්තය, ඔබේ මොබයිල් සේවා ජාලයෙන් ලබාගත යුතුය.

**ඉඟිය**: "ඔබ ඉන්ටනෙට් හි කිරීමට බලාපොරොත්තු වන කටයුතුවලට අනුව, ඔබට විවිධ පුමාණවලින් 'ඩේටා' මිලටගත හැකිය. ඔබේ අවශාතාවට අනුව කොතරම් 'ඩේටා' පුමාණයක් ලබාගත යුතුදැයි යන්න-ඔබේ මොබයිල් නියෝජිතයාගෙන් විමසන්න."

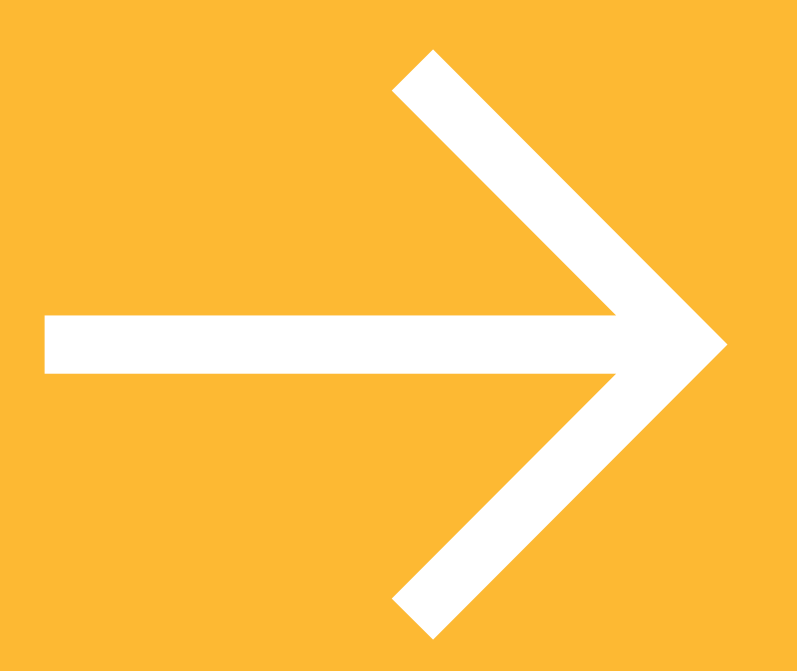

## පෝස්ටර්, කටවුටි සහ තොරතුරු පතිකා

### ඉන්ටනෙට් තුළ සුරක්ෂිත වීම සඳහා පහසු ඉඟි

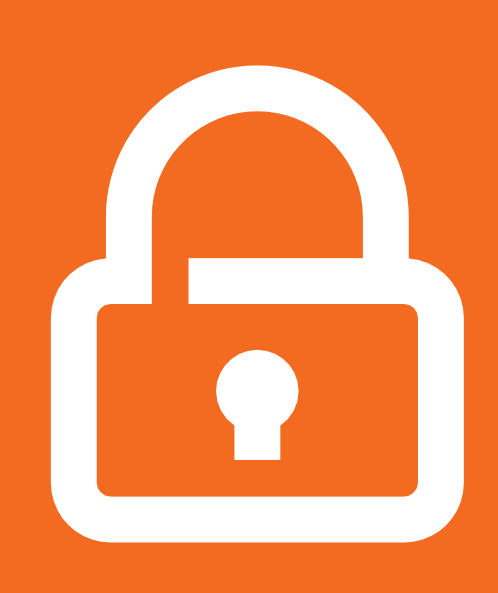

ඔබේ පෞද්ගලික තොරතුරු රහසිගතව තබාගන්න

ඔබ නොදන්නා පුද්ගයන් නොසළකා හැර, ඔබට හිරිහැරයක් වන අය 'බ්ලොක් කර' දමන්න

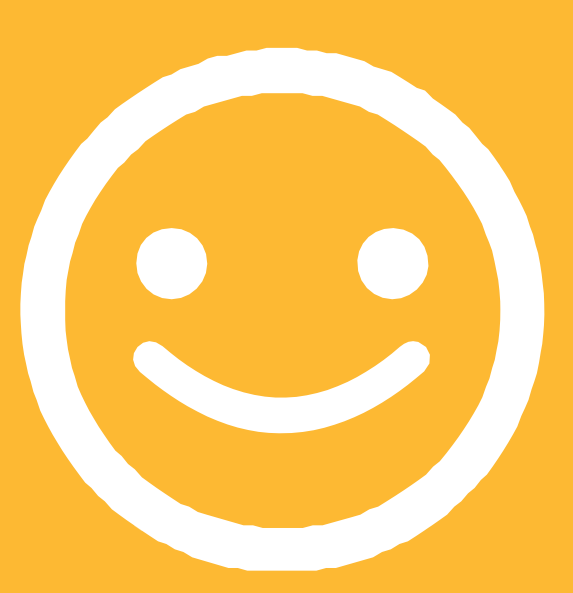

ආචාරශීලී වන්න. අන් අයගේ පෞද්ගලිකත්වයට ගරුකරන්න

ඔබ දකින හෝ අත්විඳින යමක් නිසා ඔබ අපහසුතාවට පත්වේ නම්, ඒ ගැන ඔබ හොඳින් දන්නා විශ්වාසදායක අයෙකුට කියන්න

Icon Cutouts–Online Safety

 $\frac{2}{\sqrt{2}}$ 

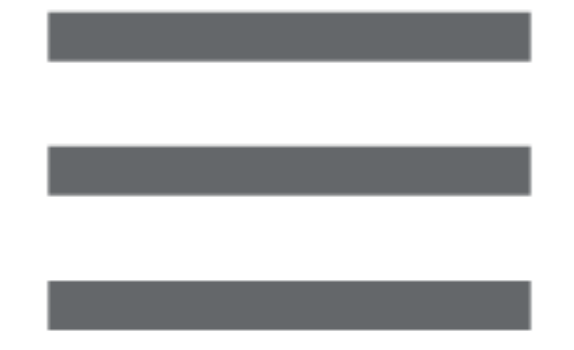

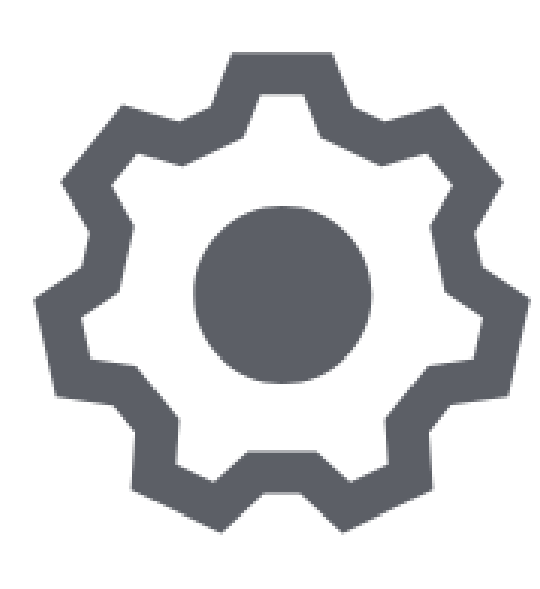

Icon Cutouts - Online Safety

 $\frac{2}{\sqrt{2}}$ 

# 

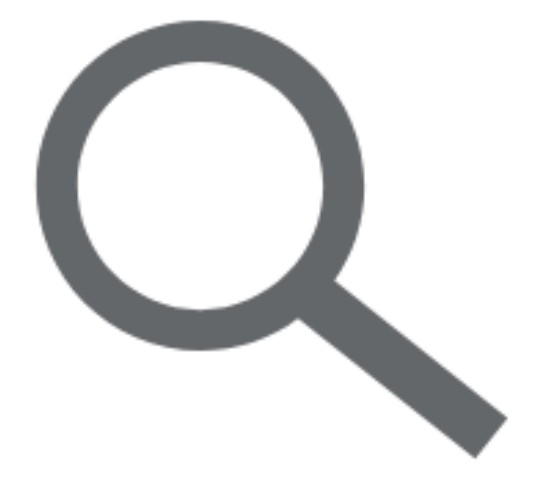

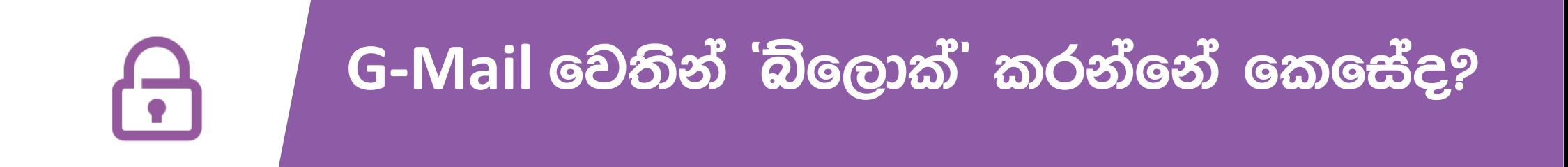

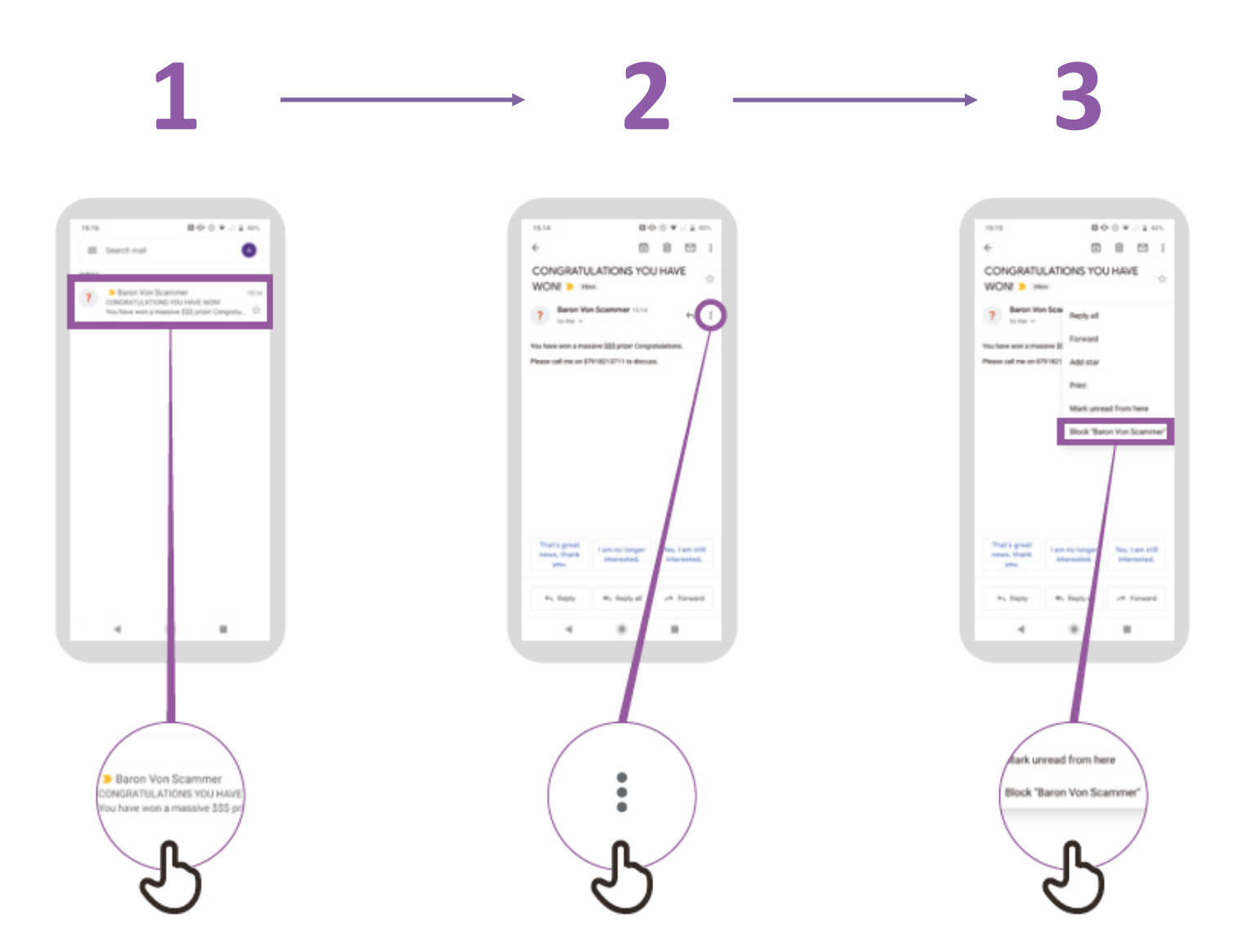

## Chrome හි ඉතිහාසය (History) සෙවීම

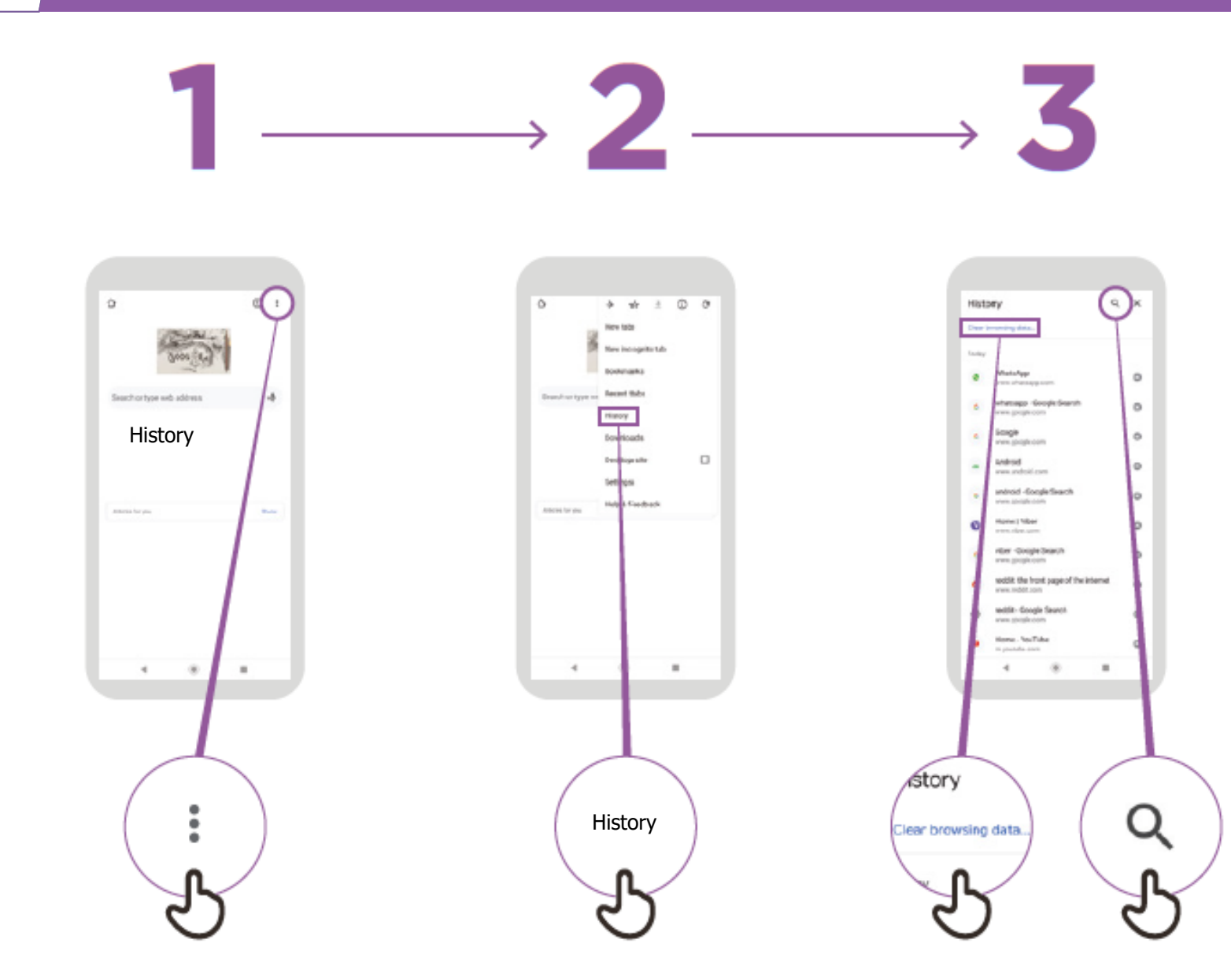

දරුවන්ගේ සුබසෙත වෙනුවෙන් Play Store හි දෙමාපිය පාලන කුමවේද (Parental Controls) සැකසීම

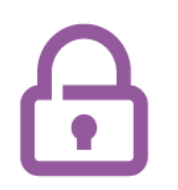

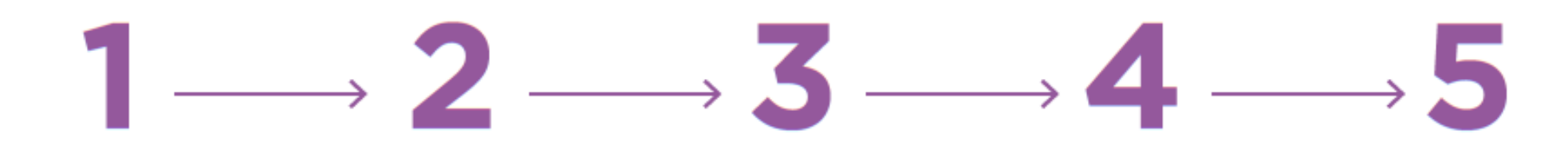

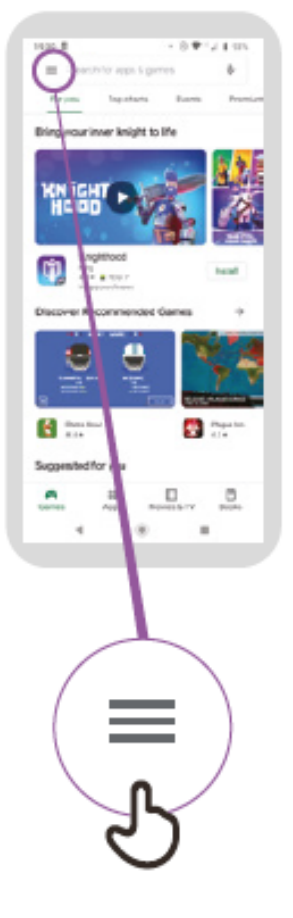

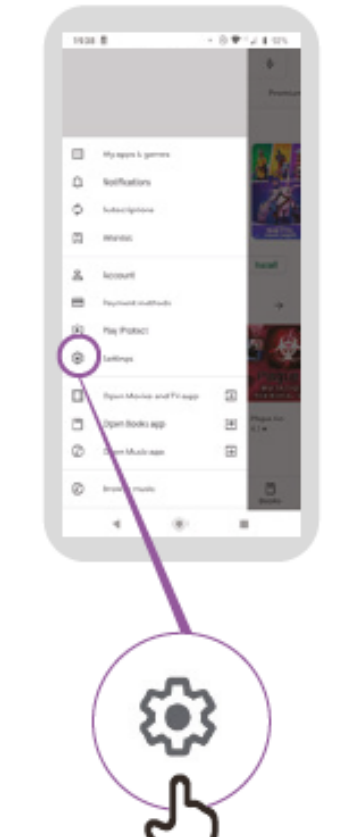

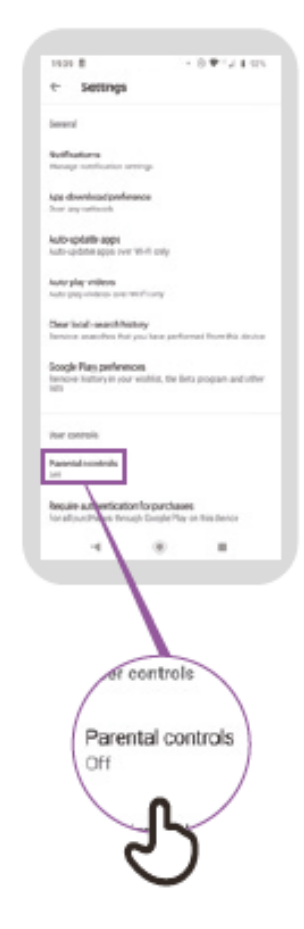

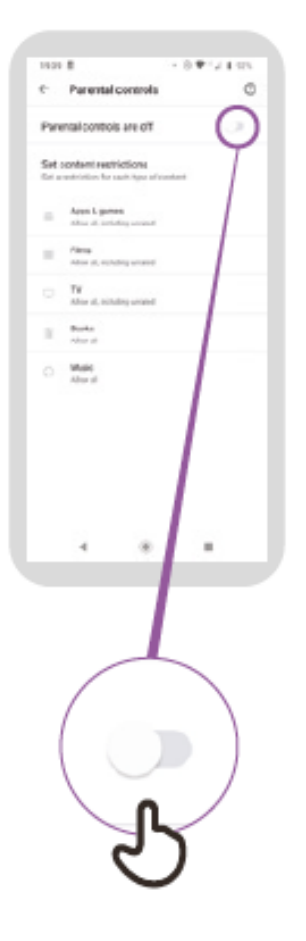

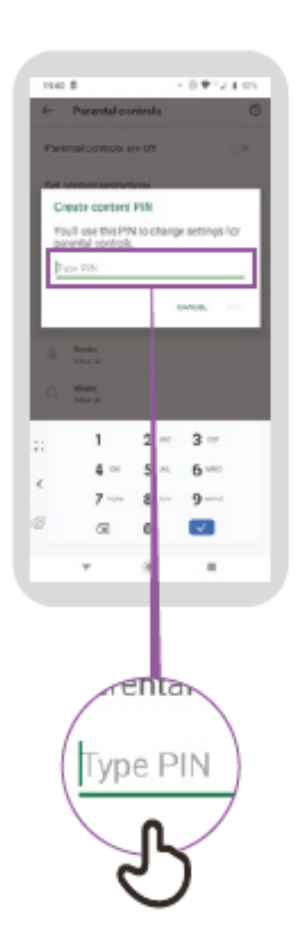

## Facebook හි ඇති නුසුදුසු පිටුවක් ගැන පැමිණිළි කරන ආකාරය

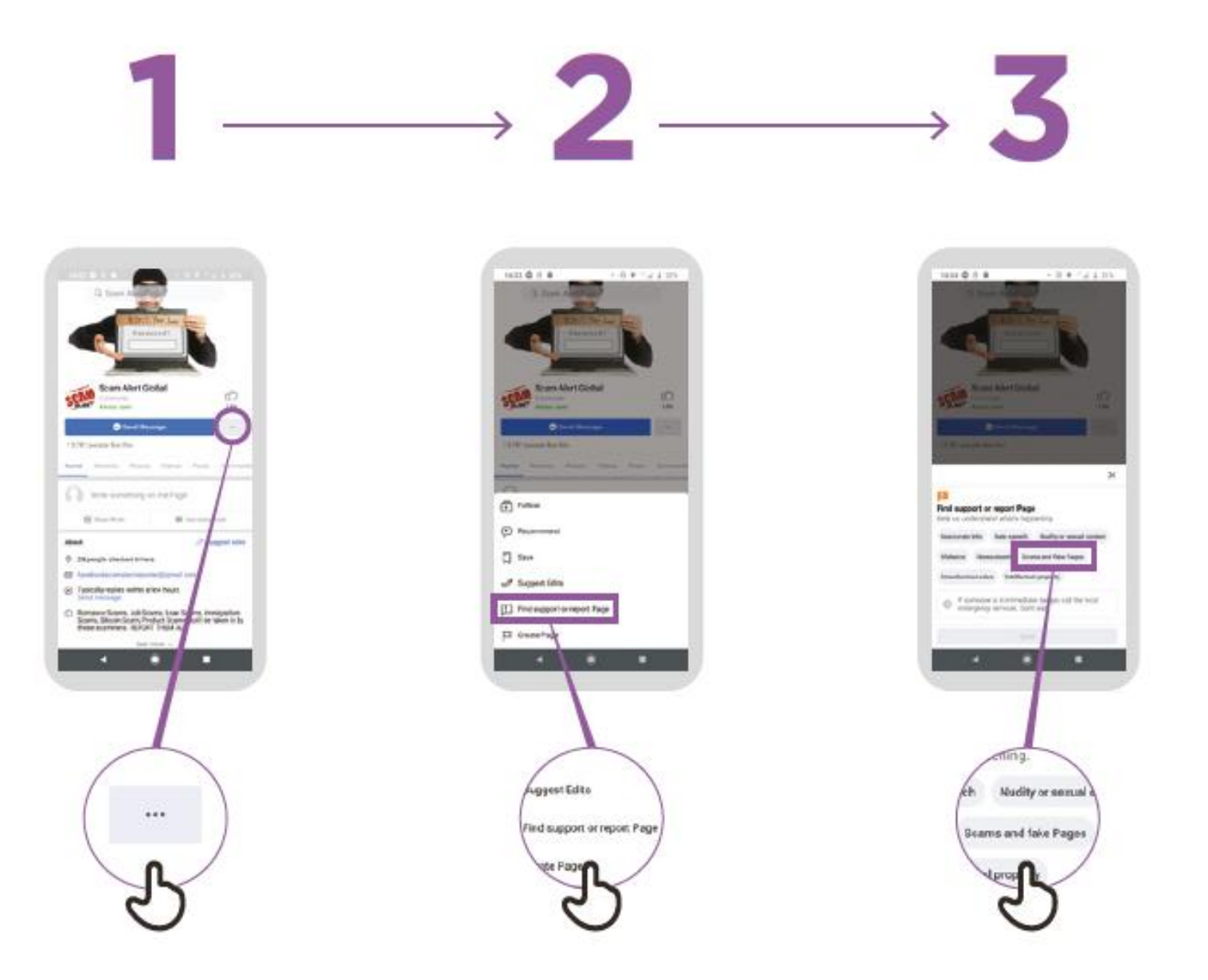

## Facebook හි 'බිලොක්' කරන්නේ කෙසේද?

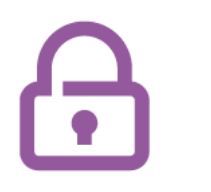

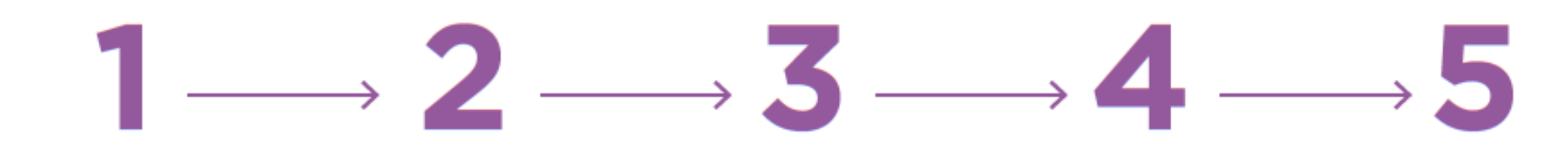

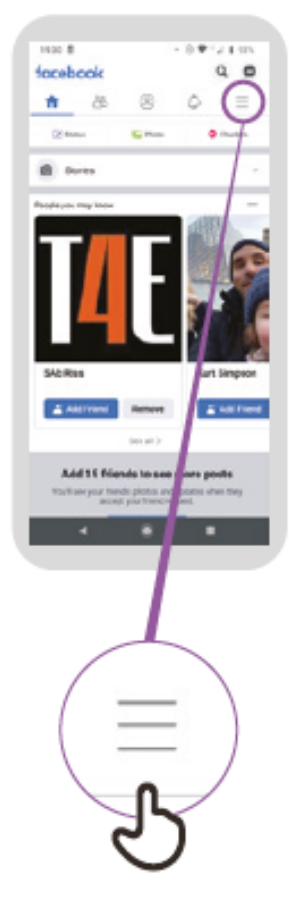

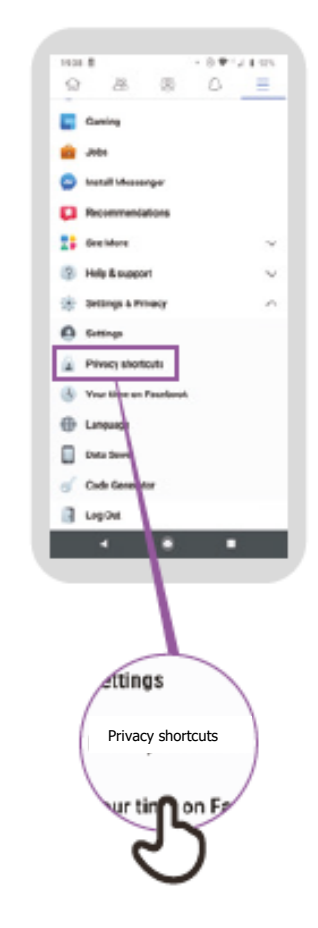

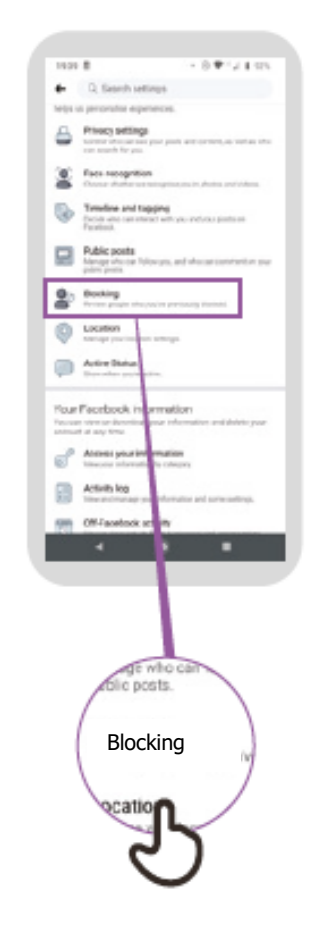

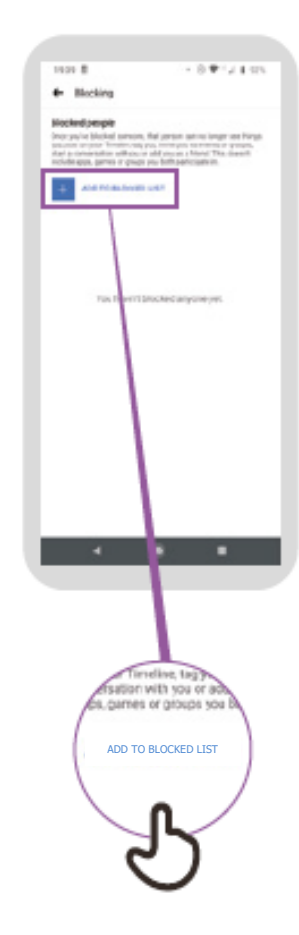

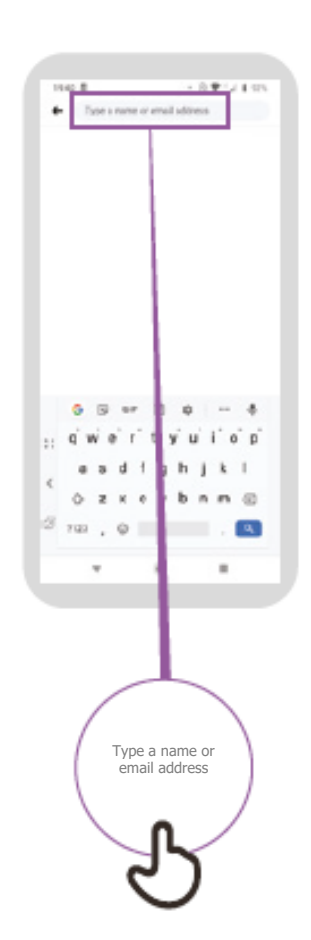

## YouTube හි ඇති නුසුදුසු වීඩියෝවක් ගැන පැමිණිළි කරන ආකාරය

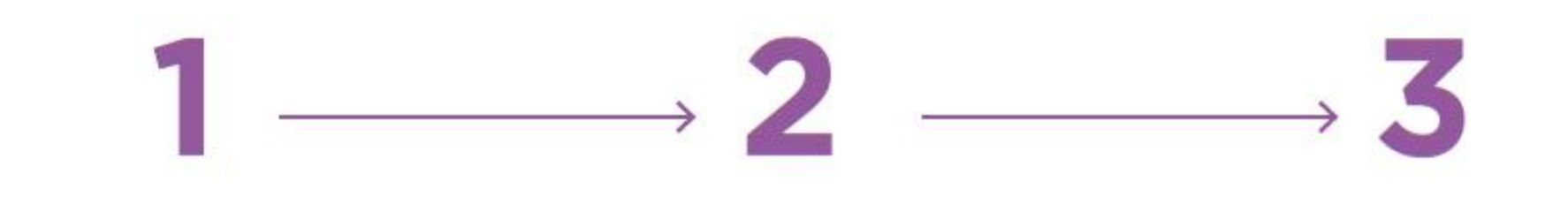

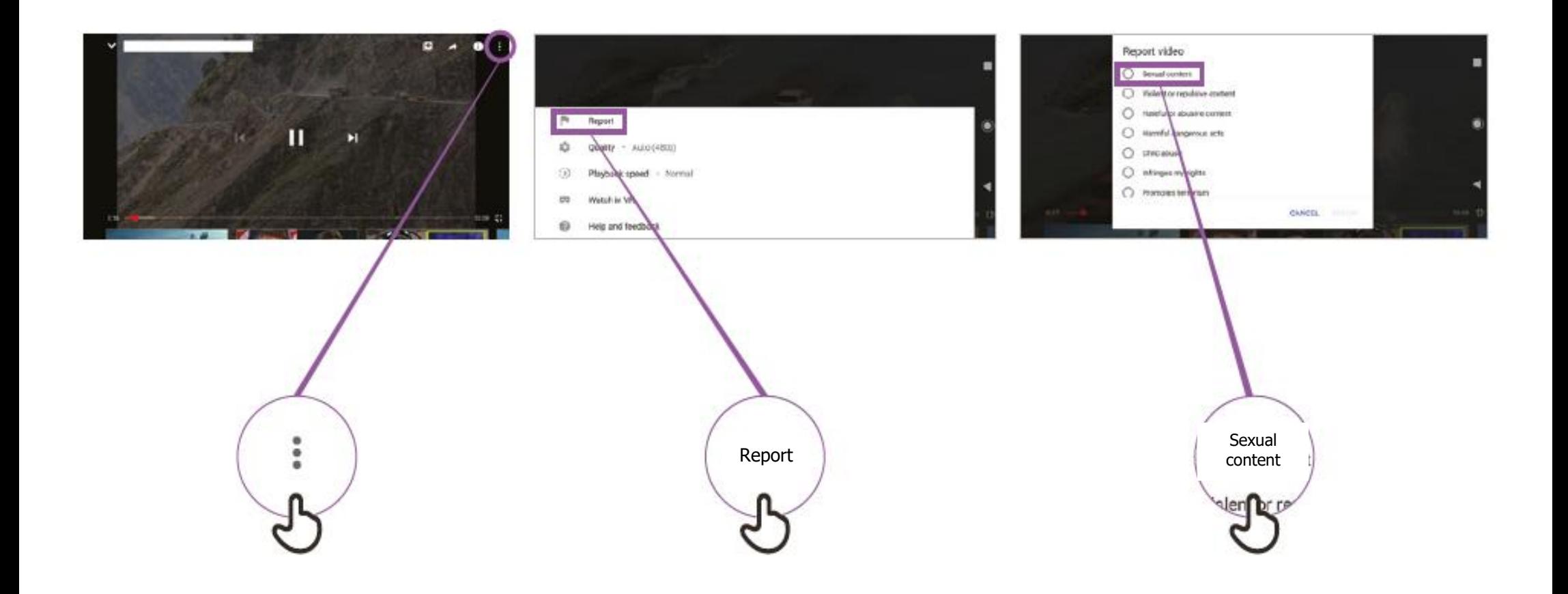

## වැරදි තොරතුරු

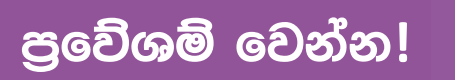

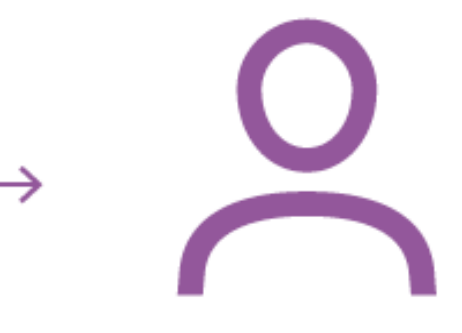

ඔබට සැකසහිත නම්, විශ්වාසවන්ත කෙනෙකුගෙන් අසන්න

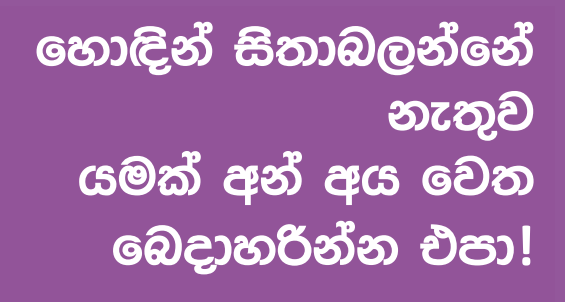

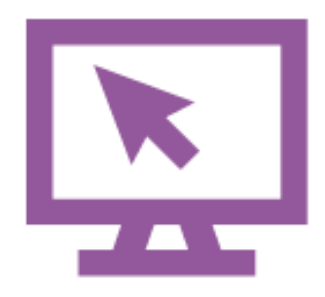

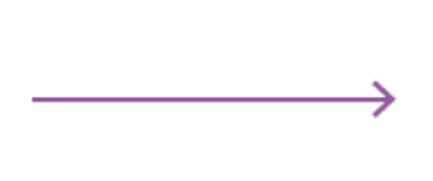

සනාථ කරගැනීමට අනිත් වෙබ් අඩවි පවා පරීක්ෂා කරන්න

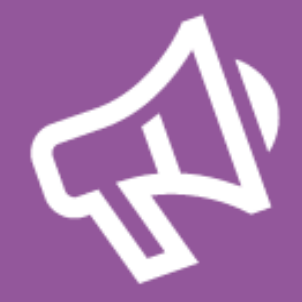

පැමිණිළි කරන්න

\* \* \* \* \*

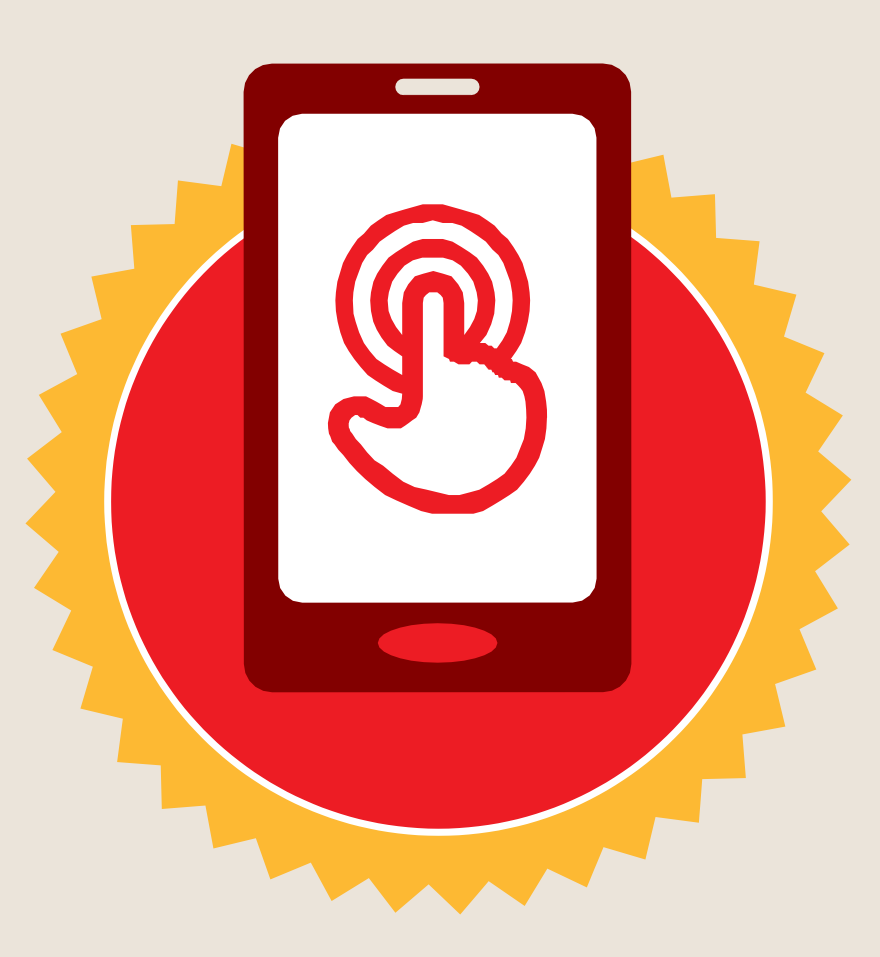

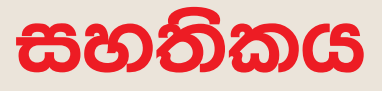

මූලික මොබයිල් ඉන්ටනෙට් කුසලතා පුහුණුව

සම්පූර්ණ කරන ලදී

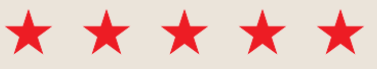

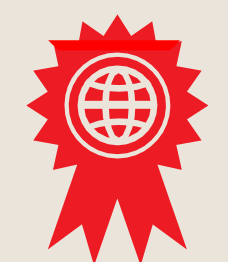

දිනය

අත්සන් කරන ලදී

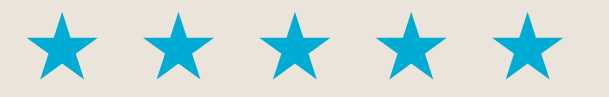

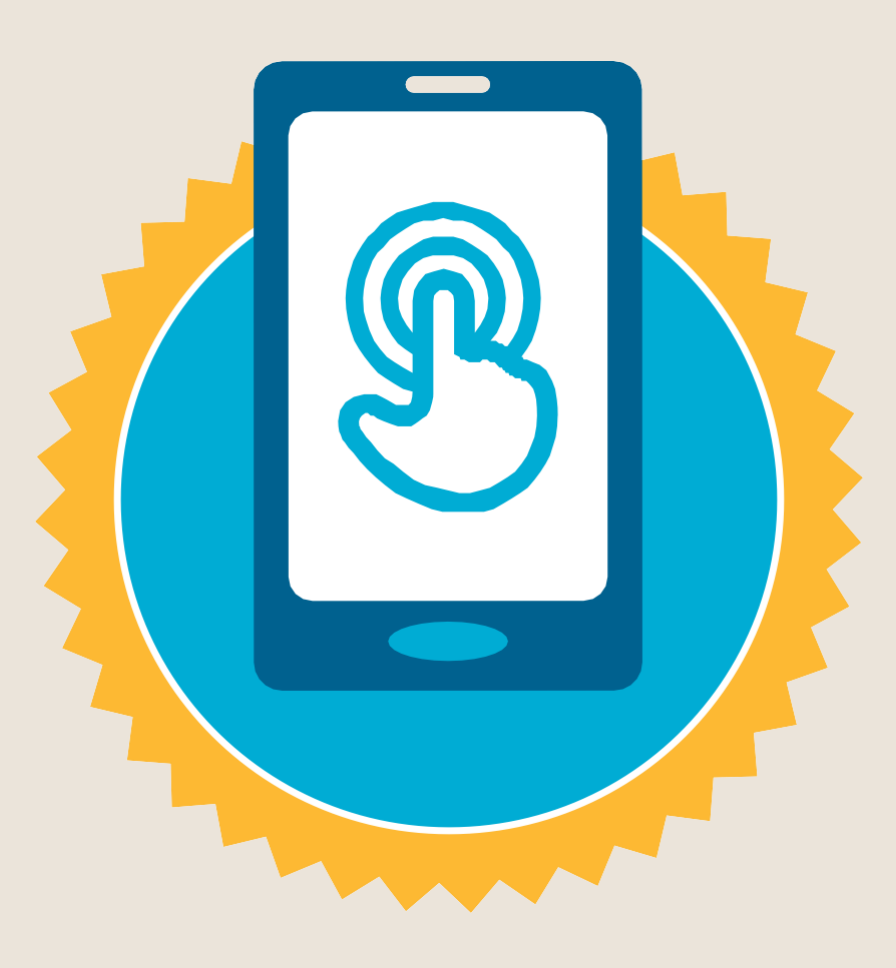

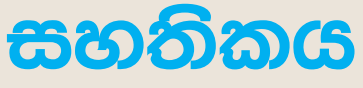

මූලික මොබයිල් ඉන්ටනෙට් කුසලතා පුහුණුව

සම්පූර්ණ කරන ලදී

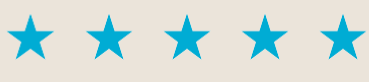

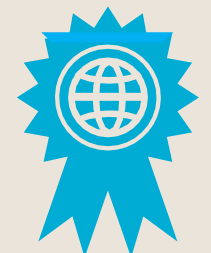

දිනය

අත්සන් කරන ලදී